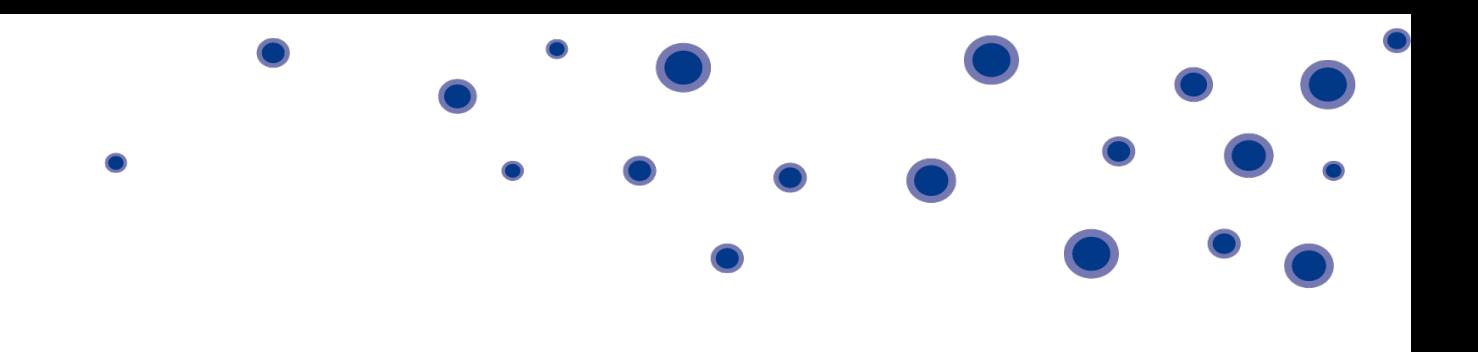

# Polycom SoundStation IP 7000 User Guide

## **Contents**

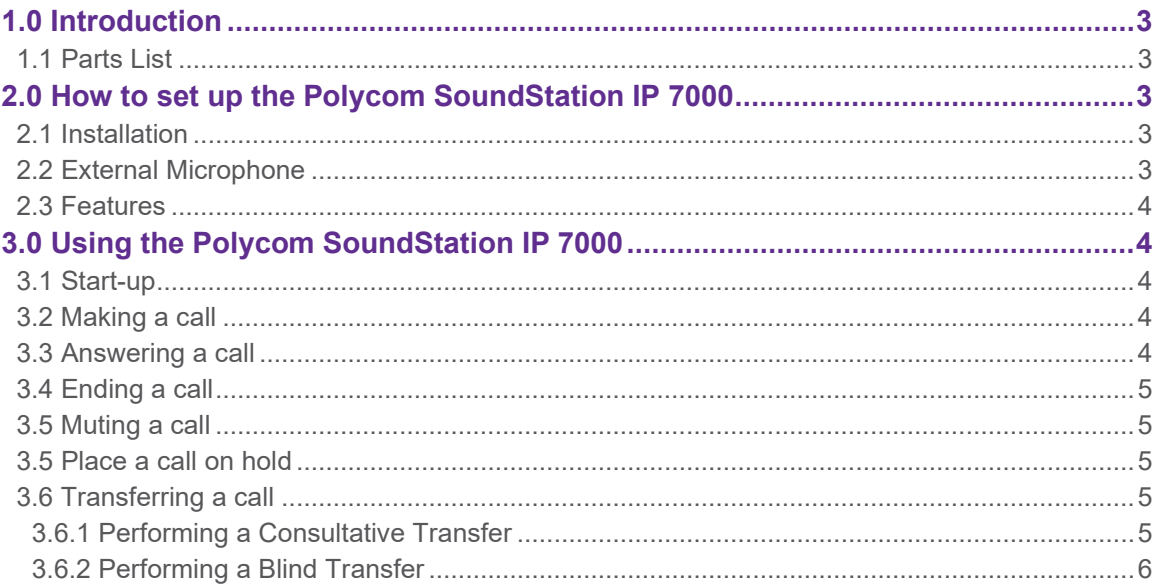

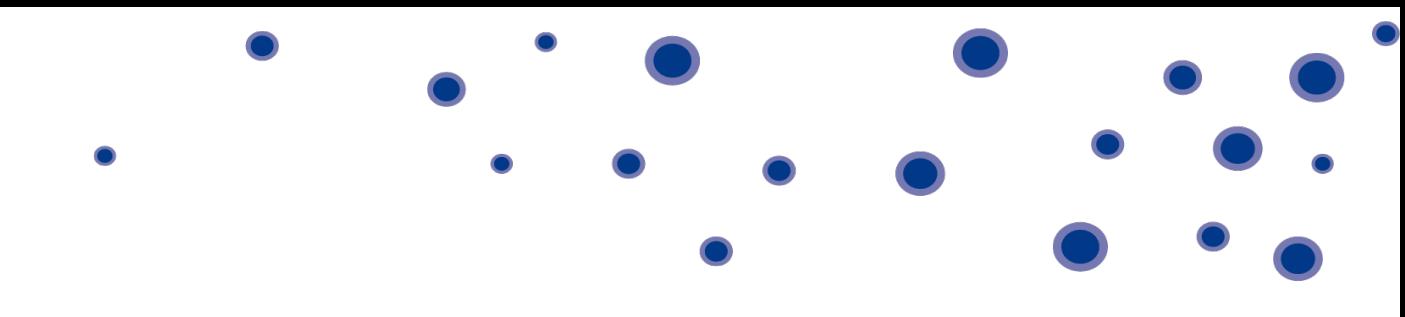

## <span id="page-2-0"></span>**1.0 Introduction**

This quick start guide will help you to setup your new Polycom SoundStation IP 7000 conference unit on Horizon. For a full user guide, please go to the [Polycom website](http://support.polycom.com/PolycomService/support/us/support/voice/index.html)

## <span id="page-2-1"></span>**1.1 Parts List**

The box should include the SoundStation IP 7000, a Polycom quick start guide and a network cable.

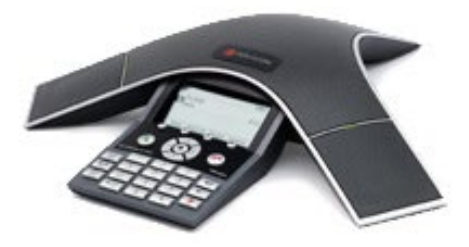

# <span id="page-2-2"></span>**2.0 How to set up the Polycom SoundStation IP 7000**

#### <span id="page-2-3"></span>**2.1 Installation**

To install the SoundStation IP 7000, plug one end of the network cable into the network port on the bottom of the SoundStation IP 7000 console and plug the other end of the network cable into your data port with Power over Ethernet (PoE).

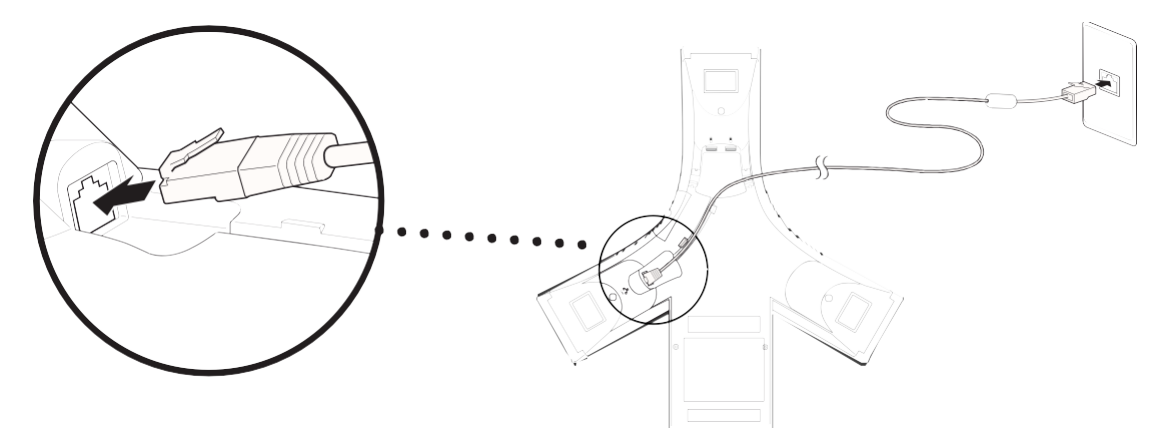

### <span id="page-2-4"></span>**2.2 External Microphone**

Connect the external microphones (optional accessory), as shown below.

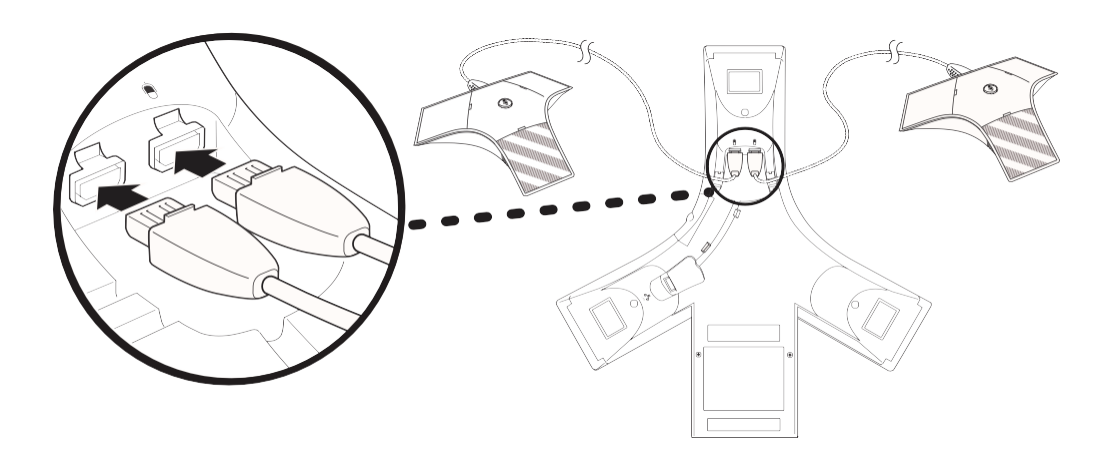

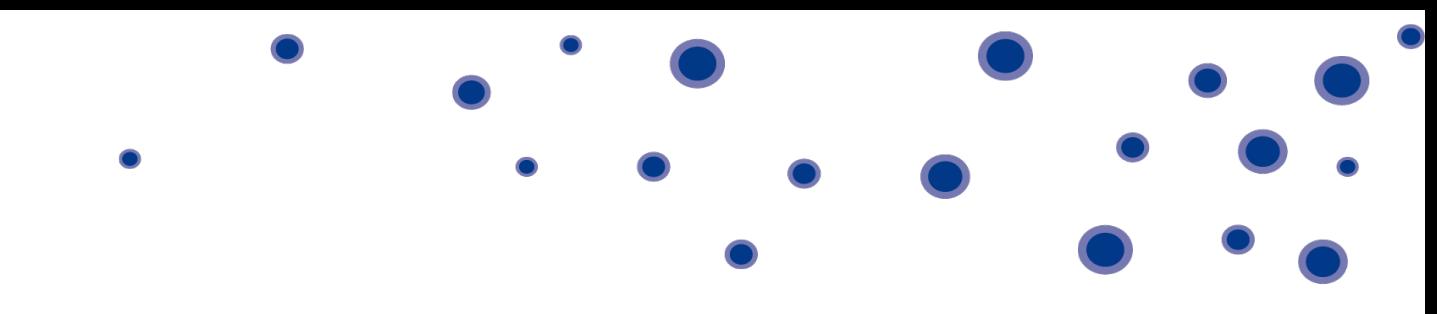

#### <span id="page-3-0"></span>**2.3 Features**

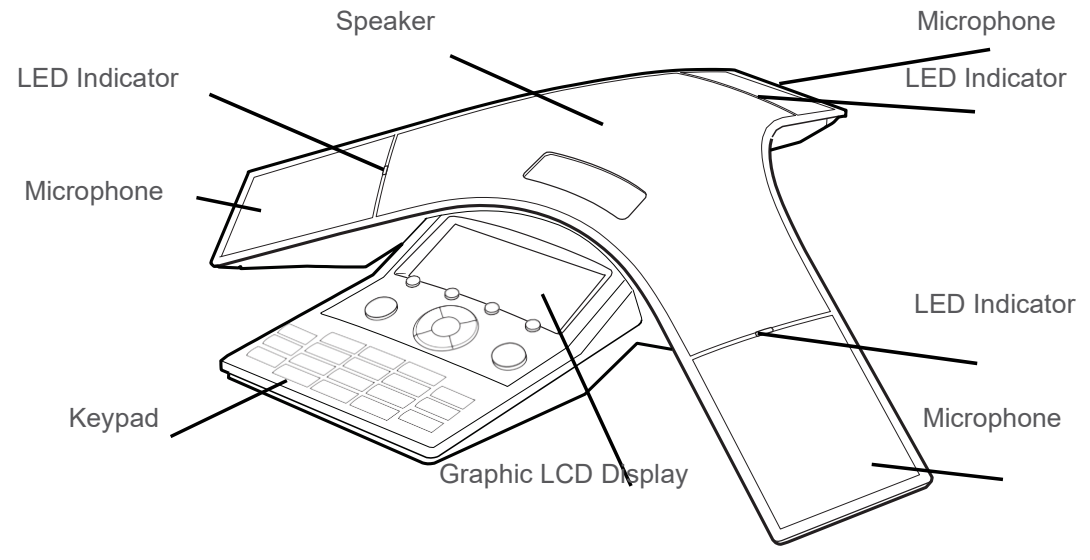

## <span id="page-3-1"></span>**3.0 Using the Polycom SoundStation IP 7000**

The features below show the basic functions of the SoundStation IP 7000. Full details are available in the full user guide found on the [Polycom website](http://support.polycom.com/PolycomService/support/us/support/voice/index.html)

#### <span id="page-3-2"></span>**3.1 Start-up**

After it has been connected to the network, the SoundStation IP 7000 automatically powers up via Power PoE, and begins a process of establishing itself on the network. When this is complete, the Idle screen is displayed as shown below.

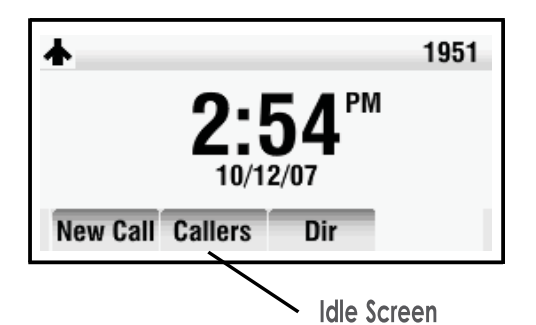

<span id="page-3-3"></span>**3.2 Making a call**

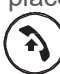

To place a call without hearing a dial tone, enter the phone number of the party you want to call, and then press or the Dial soft key.

### <span id="page-3-4"></span>**3.3 Answering a call**

Press  $\bigcap$  or the Answer soft key.

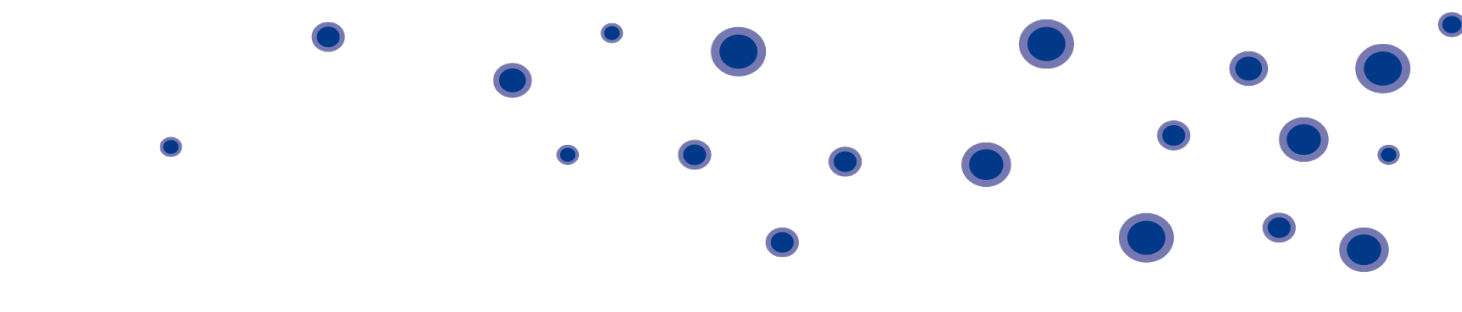

#### <span id="page-4-0"></span>**3.4 Ending a call**

Press  $\bigcap$  or the End Call soft key.

#### <span id="page-4-1"></span>**3.5 Muting a call**

Press  $\begin{bmatrix} 1 & 1 \end{bmatrix}$  to mute a call. The LEDs glow red to indicate that the other party (or parties) cannot hear you.

You can still hear all other parties while Mute is enabled. To turn mute off, press the same button as before.

#### <span id="page-4-2"></span>**3.5 Place a call on hold**

During a call, press the Hold soft key. The LEDs blink red to indicate that a call is on hold. The following figure shows James Smith on hold. The Resume soft key now displays on the screen and can be pressed to return to the call.

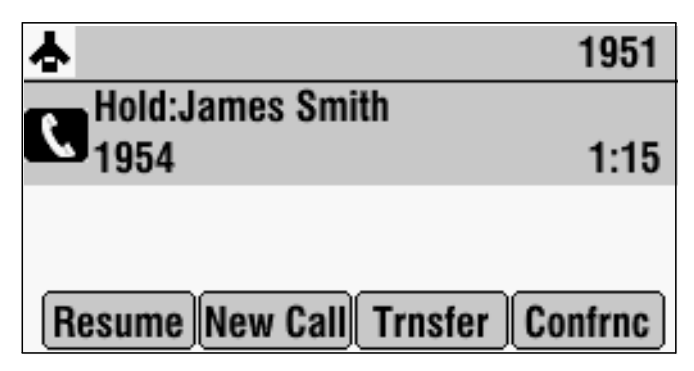

### <span id="page-4-3"></span>**3.6 Transferring a call**

#### <span id="page-4-4"></span>**3.6.1 Performing a Consultative Transfer**

Perform a consultative transfer if you want to talk to the party to whom you are transferring the call. Or, you can choose not to talk to the party. In this case, you wait for the party's ring-back sound, and then transfer the call.

During a call, press the Transfer soft key. The call is placed on hold. The Transfer to screen displays.

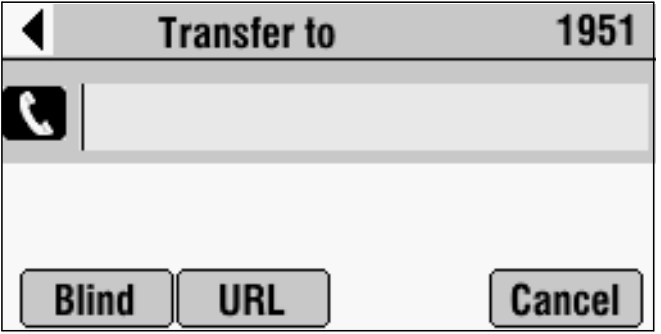

- **EXECUTE:** Place a call to the party to whom you want to transfer the call. See Placing Calls on page 3-2.
- When you hear the ring-back sound, press the Transfer soft key. The transfer is complete. If you want to talk privately to the person to which you are transferring the call before the transfer is complete, wait until the person answers the call, talk to the person, and then press the Transfer soft key.

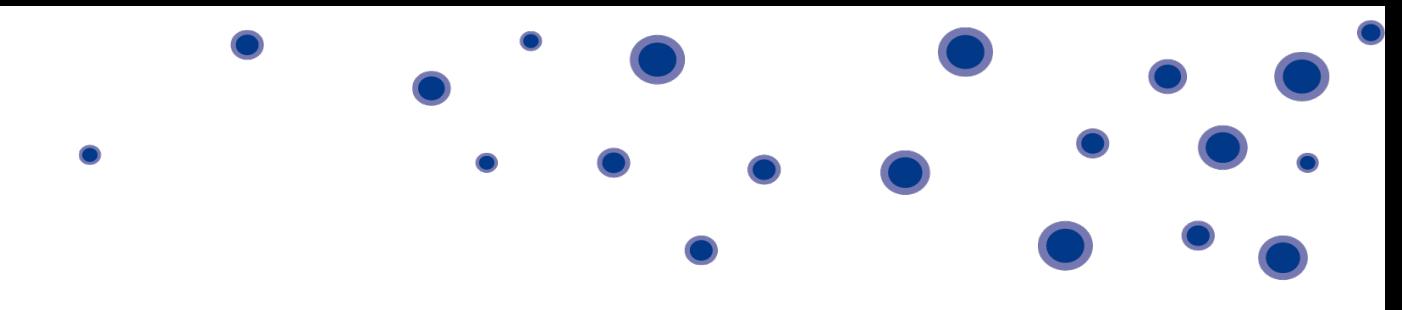

You can cancel the transfer before the call connects by pressing the Cancel soft key.

#### <span id="page-5-0"></span>**3.6.2 Performing a Blind Transfer**

When you use a blind transfer, you transfer a call without speaking to the party to whom you are transferring the call. The call is automatically transferred as soon as you dial the party's number.

To perform a blind transfer:

**BEDURIFY During a call, press the Transfer soft key. The Transfer to screen displays, with the Blind soft key.** 

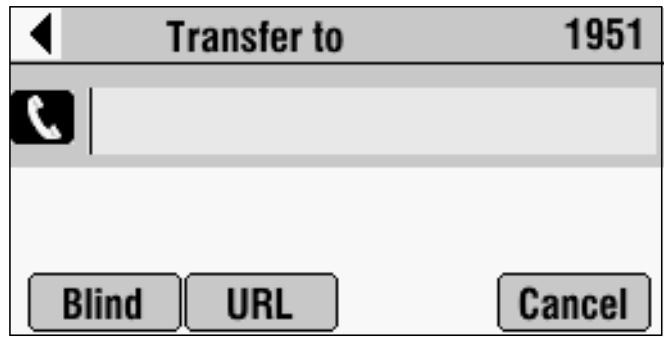

- **<sup>®</sup>** Press the Blind soft key.
- **EXECUTE:** The Transfer to screen displays.
- Place a call to the party to whom you want to transfer the call. See Placing Calls on page 3-2.

The call automatically transfers to the party you specified.